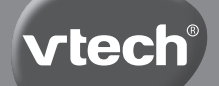

### **Manuel d'utilisation**

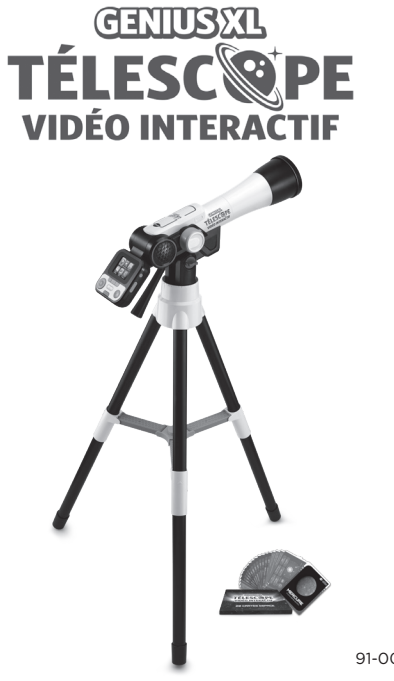

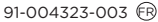

### INTRODUCTION

Tu viens d'acquérir le **Télescope vidéo interactif** de **VTech®**. Félicitations ! Explore la lune et l'univers qui nous entoure avec ce véritable télescope ! Prends des photos de tes observations à l'écran et enregistre-les dans la galerie. Explore plus de 200 images et vidéos fournies par NASA, fais tes propres explorations avec ce véritable télescope et teste tes connaissances dans le quiz cosmique. Tu apprendras encore plus d'informations avec les 20 cartes Espace.

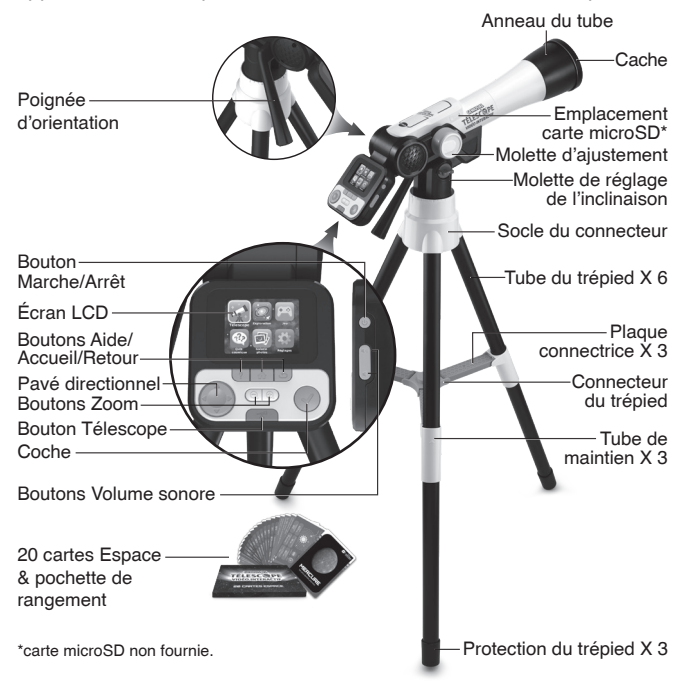

### CONTENU DE LA BOÎTE

- **Télescope vidéo interactif**
- 20 cartes Espace
- 1 pochette de rangement pour les cartes Espace
- 1 manuel d'utilisation
- 1 quide informatif

#### ATTENTION :

Pour la sécurité de votre enfant, débarrassez-vous de tous les produits d'emballage tels que rubans adhésifs, feuilles de plastique, attaches, étiquettes, cordons et vis d'emballage. Ils ne font pas partie du jouet.

#### NOTE :

Il est conseillé de conserver ce manuel d'utilisation car il comporte des informations importantes.

#### WARNING:

All packing materials such as tape, plastic sheets, packaging locks, removable tags, cable ties, cords and packaging screws are not part of this toy, and should be discarded for your child's safety.

#### NOTE:

Please keep this Instruction Manual as it contains important information.

### ALIMENTATION

#### Installation des piles

- 1. Avant d'insérer les piles, s'assurer que le jouet est éteint.
- 2. Ouvrir le compartiment à piles situé derrière l'écran à l'aide d'un tournevis.
- 3. Si des piles usagées sont présentes dans le jouet, retirer ces piles en tirant sur l'une des extrémités.

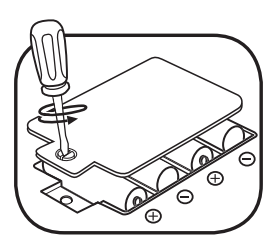

- 
- 4. Insérer 4 piles AA (AM-3/LR6) en respectant le schéma qui se trouve dans le compartiment à piles. Pour de meilleures performances, il est recommandé d'utiliser des piles alcalines ou des piles rechargeables Ni-MH pleinement rechargées.
- 5. Refermer soigneusement le couvercle du compartiment et s'assurer que la vis est bien serrée.

#### ATTENTION :

Les piles ou accumulateurs doivent être installés par un adulte. Tenir les piles ou accumulateurs hors de portée des enfants.

#### WARNING:

Adult assembly required for battery installation. Keep batteries out of reach of children.

#### IMPORTANT : INFORMATIONS CONCERNANT LES PILES

Les piles fournies avec le produit permettent de tester le jouet en magasin mais ne sont pas des piles longue durée.

- Mettre en place les piles ou les accumulateurs en respectant les polarités  $+$  et  $-$ .
- Ne pas mélanger des piles ou des accumulateurs neufs avec des usagés.
- Ne pas mélanger différents types de piles : alcalines, zinc-carbone et rechargeables.
- Seules des piles du type recommandé doivent être utilisées.
- Ne pas mettre les bornes d'une pile ou d'un accumulateur en courtcircuit (en reliant directement le  $+$  et le  $-$ ).
- Retirer les piles ou les accumulateurs en cas de non-utilisation prolongée.
- Enlever les piles ou les accumulateurs usagés du jouet.
- Ne les jeter ni au feu ni dans la nature.

#### PILES RECHARGEABLES :

- Enlever, lorsque c'est possible, les accumulateurs du jouet pour les recharger.
- Les accumulateurs ne doivent être chargés que sous la surveillance d'un adulte.
- Ne pas tenter de recharger des piles non rechargeables.

#### Tri des produits et piles usagés

- Les jouets **VTech®** sont des équipements électriques et électroniques (EEE) qui, en fin de vie, feront l'objet d'une collecte sélective en vue de leur recyclage. Ainsi, afin de préserver l'environnement, **VTech®**  vous recommande de retirer et de jeter vos piles usagées dans les containers prévus à cet effet, puis de déposer le jouet en fin de vie dans les points de collecte mis à disposition dans les magasins ou dans votre commune.
- Le symbole de la poubelle barrée sur les produits et les piles ou sur leur emballage respectif indique que les équipements électriques et électroniques ainsi que les piles ne doivent pas être jetés dans les déchets ménagers car ils contiennent des substances pouvant être néfastes à l'environnement et à la santé.
- Lorsque les symboles Hg, Cd ou Pb sont indiqués, cela signifie que la pile contient plus de mercure (Hg), cadmium (Cd) ou plomb (Pb) que la valeur spécifiée dans la Directive 2006/66/CE sur les piles et les accumulateurs.
- La barre solide sous le symbole de la poubelle barrée indique que le produit a été placé sur le marché après le 13 août 2005.
- Contribuez à la protection de l'environnement en triant vos produits et piles usagés.
- Pour plus d'informations sur la collecte et le tri des piles usagées, vous pouvez visiter le site Internet http://www.corepile.fr.
- Pour plus d'informations sur le tri des produits électriques et électroniques, vous pouvez contacter notre service consommateurs.

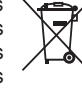

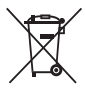

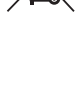

### ASSEMBLAGE

#### ATTENTION ! Ce jouet doit être assemblé par un adulte.

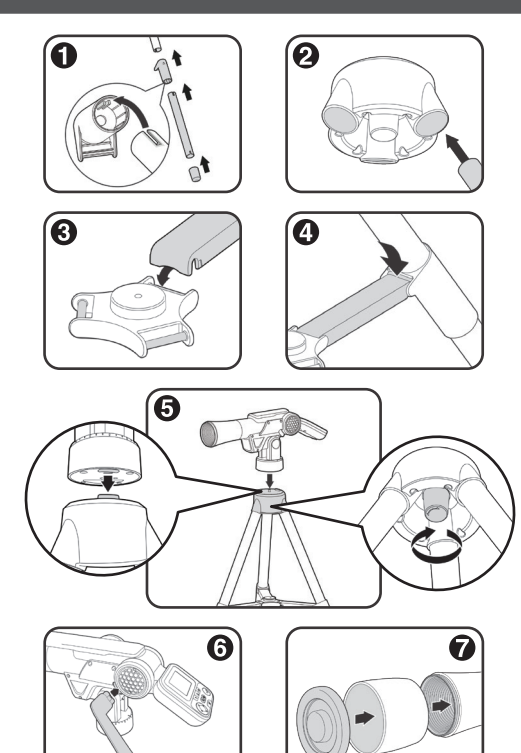

### MODE DÉMONSTRATION

Si le télescope a été acheté en magasin, il est en mode Démonstration. Lors de la première utilisation, désactiver ce mode pour entrer dans le mode Normal en suivant ces étapes :

- 1. Appuyer sur le **bouton Marche/Arrêt** pour désactiver le mode Démonstration.
- 2. Si le menu d'accueil apparaît, cela signifie que le mode Démonstration a bien été désactivé. Le télescope est prêt à être utilisé. Sinon, répéter l'étape 1.

Si l'appareil a été achété en ligne, le télescope n'est pas en mode Démonstration et peut dès lors être directement utilisé.

# FONCTIONNALITÉS

#### **1. Bouton Marche/Arrêt**

Appuie sur le **bouton Marche/Arrêt** pour allumer ou éteindre le télescope.

- 3 secondes peuvent être nécessaires pour allumer le télescope si une carte microSD est insérée.
- Appuie sur le **bouton Marche/Arrêt** pendant une seconde pour éteindre l'appareil.

### **2. Pavé directionnel**

Appuie sur le **pavé directionnel** pour choisir un menu à l'écran. En mode Télescope, appuie sur le **pavé directionnel** pour modifier les réglages photo. Dans le jeu Mission robot, appuie sur le **pavé directionnel** pour déplacer le vaisseau spatial.

#### **3. Coche**

Appuie sur la **coche** pour valider un choix dans le menu, pour prendre une photo dans le mode Télescope, pour trouver des bulles Informations ou pour activer les protections de défense du vaisseau dans le jeu Mission robot.

#### **4. Bouton Aide**

Appuie sur le **bouton Aide** pour entendre des instructions ou des aides.

**5. Bouton Retour** 

Appuie sur le **bouton Retour** pour revenir à l'écran précédent.

**6. Bouton Mode Télescope** 

Appuie sur le **bouton Télescope** pour entrer dans le mode Télescope et explorer des objets célestes de nuit ou de jour.

#### **7. Molette d'ajustement**

En mode Télescope, tourne la **molette d'ajustement** pour faire la mise au point.

#### **8. Boutons Zoom**

En mode Télescope ou en visualisant des photos de moyenne ou haute qualité dans la Galerie, appuie sur le **bouton Zoom** & pour obtenir un agrandissement de l'image, puis appuie sur le **bouton Zoom**  $\Theta$  pour revenir à la taille précédente de l'image. En mode Observation, appuie sur le **bouton Zoom**  $\oplus$  pour voir une image en plein écran, et appuie sur le **bouton Zoom Q** pour revenir à la taille d'affichage précédente.

#### **9. Bouton Accueil**

Appuie sur le **bouton Accueil** pour revenir à n'importe quel moment au menu principal.

#### **10. Boutons Volume sonore**

Appuie sur les **boutons Volume sonore** pour modifier le volume. Appuie sur le bouton  $\blacksquare$  pour diminuer le volume ou sur le bouton ■ pour l'augmenter.

#### **11.Photos**

En mode Télescope, appuie sur la **coche** pour prendre en photo tes images. Tes photos seront sauvegardées dans la galerie.

#### **12. Emplacement Carte microSD <b>Anter**

Insère une carte microSD (non fournie) dans l'emplacement prévu à cet effet. Tes photos seront sauvegardées sur la carte si elle est insérée. Si aucune carte microSD n'est insérée, les photos seront sauvegardées sur la mémoire interne de l'appareil.

# COMMENCER À JOUER

Appuie sur le **bouton Marche/Arrêt** pour allumer le télescope.

#### **Mode Télescope**

#### Appuie sur le **bouton Mode Télescope** ou choisis le mode

Télescope du menu principal pour commencer tes observations. Voici les différentes fonctions de ce mode :

- Utilise le **pavé directionnel** pour faire les réglages photo dans ce mode.
- Tourne la **molette d'ajustement** pour faire la mise au point et obtenir une image claire.
- Appuie sur les **boutons Zoom** pour avoir une vue grossie de l'échantillon ou revenir à la taille d'image initiale.
- Appuie sur la **coche** pour prendre une photo de l'image à l'écran.

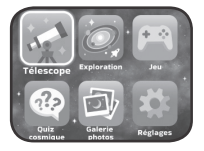

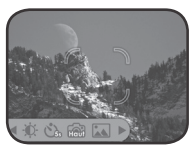

#### **Emplacement Carte microSD**

Si aucune carte microSD n'est insérée, les photos seront sauvegardées sur la mémoire interne de l'appareil. Sa capacité de stockage est d'environ 100 photos en résolution basse ou 10 photos en résolution haute.

Ces indications dépendent des couleurs présentes sur la photo. Les photos contenant plus de couleurs prennent plus de mémoire que celles contenant moins de couleurs.

- Si une carte microSD est insérée, toutes les photos seront automatiquement sauvegardées sur la carte microSD. L'appareil supporte des cartes microSD jusqu'à 32 Go.
- Tu peux prendre jusqu'à 30 096 photos avec une carte microSD. Si tu prends plus de 30 096 photos, les suivantes supprimeront les photos existantes avec le même nom de fichier.

10

• Ne pas enlever la carte microSD ni éteindre l'appareil pendant une prise de photo, une suppression de photo, un remplacement de photo ou un transfert de photo. Ces actions pourraient endommager l'appareil et créer des photos corrompues apparaissant avec le symbole  $\odot$  dans la Galerie.

#### **Mode Exploration**

Dans ce mode, tu trouveras six catégories d'images et de vidéos de la NASA.

- La lune
- Les constellations
- Le système solaire
- Les missions spatiales
- Le cycle de vie des étoiles
- L'espace

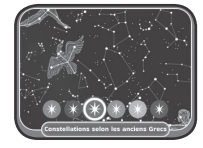

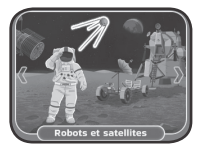

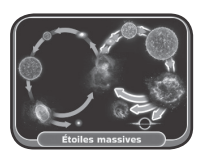

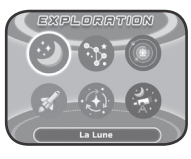

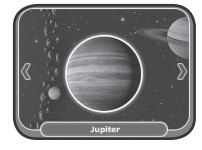

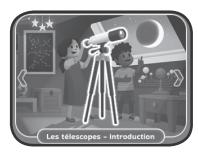

#### **Jeu : Mission robot**

Dans le jeu Mission robot, tu dois déplacer ton vaisseau spatial à travers les différents endroits montrés à l'écran. Allume tous les satellites sur ton chemin et redémarre les robots afin qu'ils puissent envoyer leurs données. Il y a 27 niveaux de jeu !

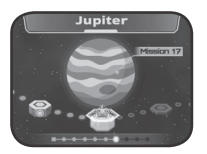

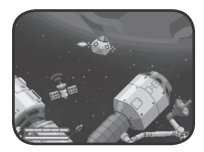

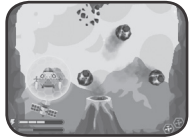

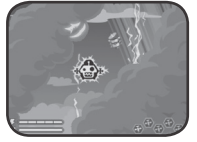

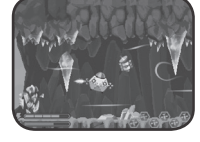

#### **Quiz cosmique**

Teste tes connaissances en répondant aux questions posées dans ce quiz cosmique. Choisis la bonne réponse ou la bonne séquence d'images parmi celles proposées.

#### **Galerie photos**

Les photos prises en mode Télescope sont sauvegardées ici.

C'est également à cet endroit que tu peux les supprimer\*.

\*Si la carte microSD contient beaucoup de photos, la suppression des photos sera plus longue  $\Omega$ .

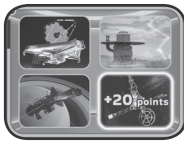

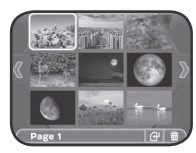

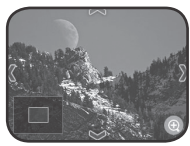

# RÉGLAGES

Dans les réglages, tu peux modifier certaines fonctions :

- **• Luminosité** Pour ajuster la luminosité de l'écran.
- **• Situation géographique** Choisis l'hémisphère dans lequel tu te situes.
- **• Qualité photo** Des photos prises en résolution haute prendront plus de mémoire que celles prises en moins bonne résolution.
- **• Retardateur** Ajuste le délai souhaité pour la prise de photo après avoir appuyé sur la coche.
- **• Reconnaissance du paysage** Change la luminosité ambiante pour avoir une image plus claire à l'écran.

#### **Sauvegarder les photos du télescope sur un ordinateur**

- 1. Insérer une carte microSD\*\* dans l'emplacement Carte microSD de l'appareil.
- 2. Dans la Galerie, choisir l'icône Transfert de photos pour transférer les photos sauvegardées de la mémoire interne du télescope vers la carte microSD.
- 3. Après le transfert\*\*\*, sortir la carte microSD de l'appareil et l'insérer dans un lecteur de carte, puis dans l'ordinateur.
- 4. Les photos sauvegardées\*\*\*\* sont rangées dans le dossier de la carte microSD sous le nom de **#TELESCOPE/XX/YY**. XX correspond aux 2 chiffres de 01 à 16 des dossiers. YY correspond aux 2 chiffres de 01 à 19 des sous-dossiers.
- 5. Copier le dossier **#TELESCOPE** directement sur l'ordinateur. NE PAS copier-coller les fichiers séparément de ce dossier.

\*\* l'appareil supporte les cartes microSD jusqu'à 32 Go (carte non fournie).

\*\*\* ne pas enlever la carte microSD ni éteindre l'appareil pendant la suppression d'une photo. Cette action pourrait endommager l'appareil et créer des photos corrompues dans la Galerie symbolisées par ce symbole  $\Omega$ .

\*\*\*\*une date et une heure seront indiquées sur les photos sauvegardées. Ne pas en prendre compte, elles sont inexactes car l'appareil ne contient pas d'horloge interne.

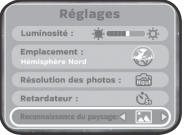

13

#### **NOTES :**

- Ne pas renommer, modifier ni supprimer le dossier **#TELESCOPE**  ni aucun sous-dossier lui appartenant.
- Ne pas ajouter de dossier au dossier **#TELESCOPE** ou à ses sous-dossiers.
- Ne pas renommer, modifier ni supprimer des fichiers du dossier **#TELESCOPE** ou d'un sous-dossier lui appartenant.
- Ne pas ajouter de fichiers au dossier **#TELESCOPE** ou à un de ses sous-dossiers.

Si une carte microSD est insérée dans un appareil contenant des modifications, nouvelles dénominations de dossiers ou fichiers, des erreurs pourraient apparaître dans la Galerie. Voici quelques exemples :

- Des photos sauvegardées pourraient ne pas apparaître.
- Des photos sauvegardées pourraient avoir le symbole d'erreur  $\Omega$ .
- L'ordre des photos sauvegardées pourrait être incorrect. Les nouvelles photos pourraient ne pas apparaître en première page de la galerie.
- Les prévisualisations et les photos en plein écran pourraient ne pas être identiques.
- Des comportements inhabituels de l'appareil pourraient aussi arriver lors des prochaines captures de photos en mode Télescope.
- L'appareil pourrait supprimer des photos existantes avec le même nom de fichier.

#### **Menu Parents**

Un menu Parents existe pour permettre aux parents ou à un adulte de réinitialiser l'appareil ou le reformater. Voici les différentes options présentes dans ce menu :

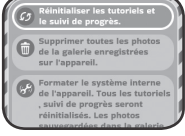

- Option 1 : réinitialiser les progrès et scores de l'enfant dans les jeux.
- Option 2 : supprimer les photos sauvegardées dans la Galerie.
- Option 3 : reformater le stockage interne de l'appareil. Tous les progrès et scores de l'enfant seront réinitialisés et les photos de la Galerie supprimées.

**ATTENTION :** toutes les actions listées ci-dessus sont irréversibles. Pour accéder au menu Parents, suivre la séquence suivante : **Flèche Haut, Volume Haut, Flèche Bas, Volume Bas, Aide, Aide** puis maintenir appuyé le bouton Retour pendant plus de 3 secondes.

#### **Niveau de la batterie**

Lorsque le niveau des piles est bas, une icône Pile faible apparaît  $\Box$ à l'écran. Remplacer immédiatement les piles lorsque cette icône apparaît. Si le niveau des piles est trop faible, l'appareil s'éteindra automatiquement  $\square$ .

#### **Arrêt automatique**

Pour préserver la durée de vie des piles, l'écran LCD perdra sa luminosité après environ trois minutes sans intervention, puis l'appareil s'éteindra après environ six minutes sans intervention. Appuyer sur un bouton avant que l'appareil ne s'éteigne pour rallumer l'écran. Une fois l'appareil éteint, appuyer sur le bouton Marche/Arrêt ou sur la coche pour le remettre en marche.

## CARTES ESPACE

Tu trouveras 20 cartes Espace avec le **Télescope vidéo interactif**. Chaque carte montre une image et une description détaillée de l'image.

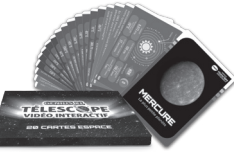

### PRISES DE PHOTOS

#### **1. Dans un environnement intérieur :**

Le télescope est conçu pour prendre des photos à l'extérieur mais il est aussi possible d'en prendre en intérieur si assez de luminosité est présente. Les photos prises à l'intérieur peuvent cependant apparaître plus sombres.

#### **2. Photos du ciel nocturne :**

Ce télescope ne peut pas prendre de photos d'étoiles lointaines. Il peut cependant prendre de belles photos de la lune la nuit.

#### **3. Retardateur :**

Lors de la capture d'images d'objets éloignés, de légères secousses peuvent affecter la qualité de l'image (comme le vent ou les légères vibrations générées lors de l'appui sur la coche). Outre l'utilisation de la molette d'ajustement pour obtenir une photo plus claire, il est recommandé de régler le retardateur avant de prendre une photo afin de réduire l'impact des secousses.

#### **4. Comment est calculé le grossissement à X 110 ?**

Le télescope est équipé d'une lentille optique avec un grossissement de 24,5 (pour un angle de champ de vue diagonal à 48 degrés). Le zoom digital a un grossissement de 4,5 permettant d'avoir un grossissement total combiné de 110.

# RÉSOLUTION DE PROBLÈMES

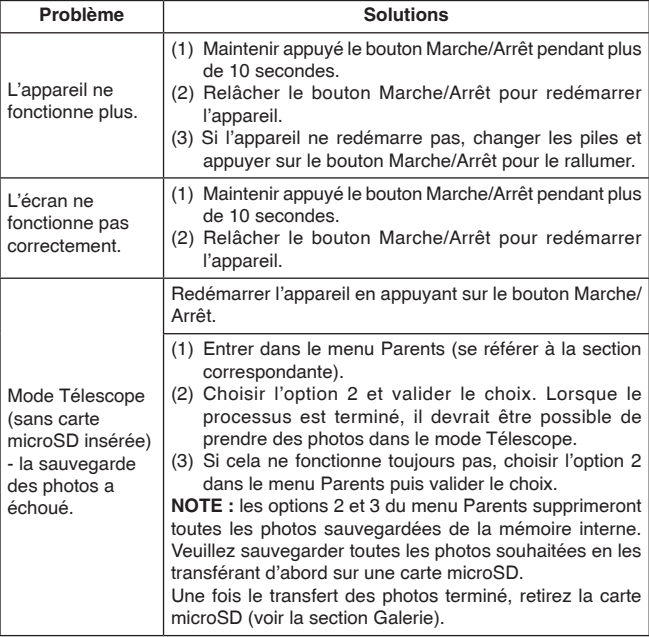

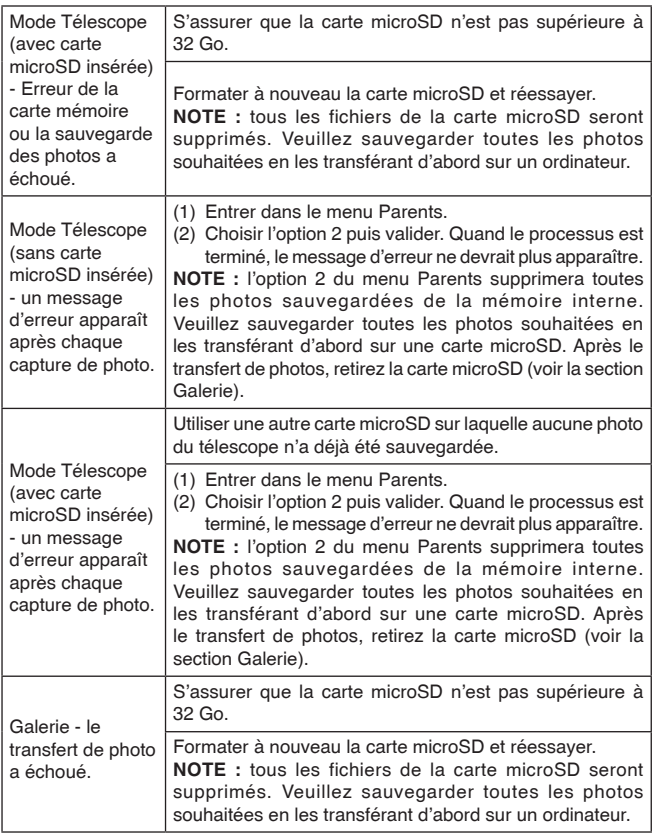

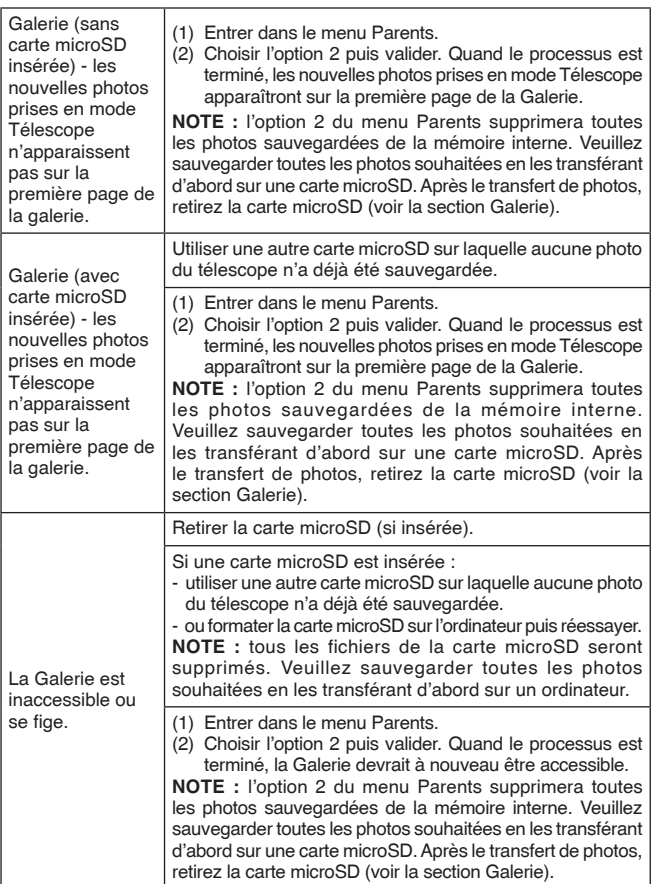

# CRÉDITS PHOTOS ET VIDÉOS

NASA, SDO, GSFC, NASA Goddard, JPL, Johns Hopkins University Applied Physics Laboratory, Carnegie Institution of Washington, NASA's Goddard Space Flight Center, JSC, MSFC, NOAA, Malin Space Science Systems, Caltech, Univ. of Arizona, ESA, DLR, FU Berlin, UCLA, MPS, DLR, IDA, A. Simon (Goddard Space Flight Center), M.H. Wong (University of California,Berkeley), Jupiter ERS Team; image processing by Ricardo Hueso (UPV/EHU) et Judy Schmidt, SwRI, MSSS,Gerald Eichstadt,Sean Doran © CC NC SA, SSI, Space Science Institute, USGS, CSA, STScI, ESO, M. Kornmesser, Laboratory/Southwest Research Institute, NASA Visualization Technology Applications and Development (VTAD), Rosetta, NAVCAM, Bill Dunford, Joseph Matus, Arizona State University, Steve Gribben, JSC, ESA–C. Carreau, ATG Medialab, AFRC, KSC, Kim Shiflett, Bill Ingalls, CIL, Adriana Manrique Gutierrez, T. Megeath (University of Toledo) et K. Stapelfeldt (Jet Propulsion Laboratory),Processing: Gladys Kober (NASA/Catholic University of America), SDO, Chris Smith (KBRwyle), CSA, H. Bond (STScI), R. Ciardullo (PSU), WFPC2, HST, Webb ERO Production Team, K. Luhman and T. Esplin (Pennsylvania State University,ALMA (ESO/NAOJ/ NRAO), E. O'Gorman, P. Kervella,CXC/SAO Animation, JPL-Caltech/Univ. of Ariz, CXC, SAO, Jeremy Schnittman, X-ray (NASA/CXC/ESO/F. Vogt et al); Optical (ESO/VLT/MUSE & NASA/ STScI), T. Matsopoulos, S. Brunier, NASA Science Cast, NASA's Goddard Space Flight Center Conceptual Image Lab, The SeaWiFS Project and GeoEye, Scientific Visualization Studio, MAVEN/Lunar and Planetary Institute, ASU, David Ladd, G. Bacon (STScI) Science Credit:The Hubble Heritage Team (STScI/AURA) et A. Simon-Miller (NASA Goddard)

Domaine public.

### ENTRETIEN

- 1. Pour nettoyer le jouet, utiliser un linge légèrement humide. Ne pas utiliser de solvants ni de produits corrosifs.
- 2. Éviter toute exposition prolongée du jouet au soleil ou à toute autre source de chaleur.
- 3. Retirer les piles lorsque le jouet n'est pas utilisé pendant une longue période.
- 4. Ce jouet est fabriqué avec des matériaux résistants. Néanmoins, lui éviter les chocs contre des surfaces dures et ne pas l'exposer à la moisissure et à l'eau.
- 5. NE PAS pointer le télescope directement vers le soleil. Ceci pourrait endommager l'appareil.

#### **Nettoyage de l'écran**

- Utiliser un linge légèrement humide, non pelucheux et essuver l'écran pour enlever les saletés.
- Utiliser un chiffon propre et sec pour sécher l'écran. Répéter les étapes si besoin.

## IMPACT DE L'ENVIRONNEMENT

Une défaillance de fonctionnement de l'appareil peut survenir s'il est sujet à des interférences avec les fréquences radioélectriques. Le fonctionnement normal de l'appareil devrait reprendre avec l'arrêt des interférences. Si ce n'est pas le cas, il peut s'avérer nécessaire d'éteindre et de rallumer l'appareil ou de retirer et réinstaller les piles. Dans l'éventualité peu probable d'une décharge électrostatique, un mauvais fonctionnement et une perte de mémoire de l'appareil peuvent se produire. L'utilisateur doit alors retirer et réinstaller les piles pour réinitialiser l'appareil.

### NOTE :

L'électricité statique peut entraîner un dysfonctionnement du télescope. Dans les cas où le télescope fonctionne mal à cause de l'électricité statique, réinitialiser le télescope en appuyant sur le bouton Marche/ Arrêt pendant environ 10 secondes jusqu'à ce que l'écran LCD s'éteigne puis attendre un peu avant de redémarrer l'appareil.

#### **Besoin d'aide sur nos produits ?**

**Pour la France, la Belgique et la Suisse francophones :**

www.vtech-jouets.com, rubrique Assistance.

**Pour le Canada :** www.vtechkids.ca/fr, rubrique Soutien à la clientèle.

#### **Vous souhaitez consulter notre politique de garantie ? Pour la France, la Belgique et la Suisse francophones :**

www.vtech-jouets.com, rubrique Garantie.

**Pour le Canada :** www.vtechkids.ca/fr, rubrique Politiques.

**ATTENTION !** Chez certaines personnes, l'utilisation de ce jeu nécessite des précautions d'emploi particulières qui sont détaillées ci-dessous.

#### À LIRE AVANT TOUTE UTILISATION D'UN JEU VIDÉO PAR VOUS-MÊME OU PAR VOTRE ENFANT

#### **I. Précautions à prendre dans tous les cas pour l'utilisation d'un jeu vidéo**

Évitez de jouer si vous êtes fatigué ou si vous manquez de sommeil. Assurez-vous que vous jouez dans une pièce bien éclairée en modérant la luminosité de votre écran. Lorsque vous utilisez un jeu vidéo susceptible d'être connecté à un écran, jouez à bonne distance de cet écran de télévision et aussi loin que le permet le cordon de raccordement. En cours d'utilisation, faites des pauses de dix à quinze minutes toutes les heures.

#### **II. Avertissement sur l'épilepsie**

Certaines personnes sont susceptibles de faire des crises d'épilepsie comportant, le cas échéant, des pertes de conscience à la vue, notamment, de certains types de stimulations lumineuses fortes : succession rapide d'images ou répétition de figures géométriques simples, d'éclairs ou d'explosions. Ces personnes s'exposent à des crises lorsqu'elles jouent à certains jeux vidéo comportant de telles stimulations, alors même qu'elles n'ont pas d'antécédent médical ou n'ont jamais été sujettes elles-mêmes à des crises d'épilepsie.

Si vous-même ou un membre de votre famille avez déjà présenté des symptômes liés à l'épilepsie (crise ou perte de conscience) en présence de stimulations lumineuses, consultez votre médecin avant toute utilisation. Les parents se doivent également d'être particulièrement attentifs à leurs enfants lorsqu'ils jouent à des jeux vidéo. Si vousmême ou votre enfant présentez un des symptômes suivants : vertige, trouble de la vision, contraction des yeux ou des muscles, trouble de l'orientation, mouvement involontaire ou convulsion, perte momentanée de conscience, il faut cesser immédiatement de jouer et consulter un médecin.

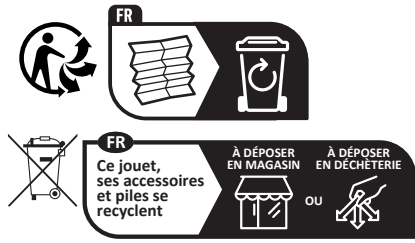

Points de collecte sur www.quefairedemesdechets.fr Privilégiez la réparation ou le don de votre appareil !

### **Venez découvrir tous nos produits sur notre site Internet :**

### **Pour la France : www.vtech-jouets.com Pour le Canada : www.vtechkids.ca/fr**

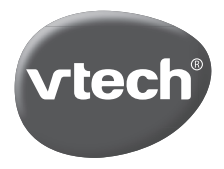

TM & © 2023 VTech Holdinas Limited. Tous droits réservés. **Imprimé en Chine.** 91-004323-003